## **Een disk maken met een aangesloten Bluray-recorder**

U kunt disks maken met een Blu-ray-recorder door deze met een USB-kabel aan te sluiten op dit apparaat.

*1* Open de LCD-monitor.

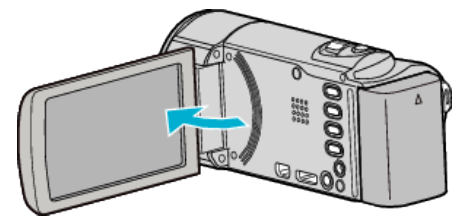

*2* Aansluiten op een Blu-ray-recorder.

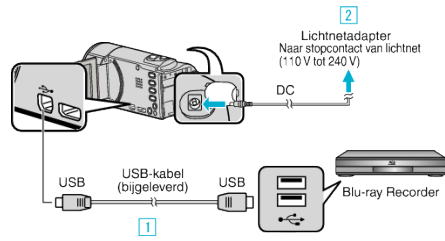

- 11 Maak een verbinding met de bijgeleverde USB-kabel. **B** Sluit de lichtnetadapter aan op dit apparaat.
- 0 Dit apparaat wordt automatisch ingeschakeld wanneer de lichtnetadapter wordt verbonden.
- 0 Zorg ervoor dat u de bijgeleverde lichtnetadapter van JVC gebruikt. **3** Het scherm "APPARAAT SELECTEREN" verschijnt.
- *3* Tik op "AANSLUITEN OP ANDER".

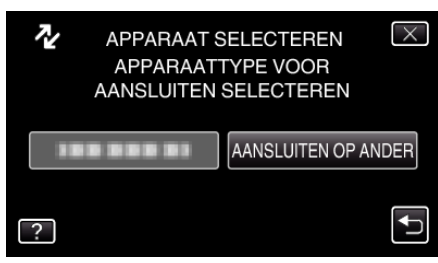

*4* Tik op het gewenste medium.

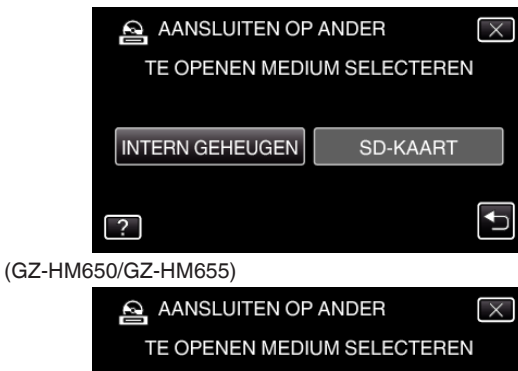

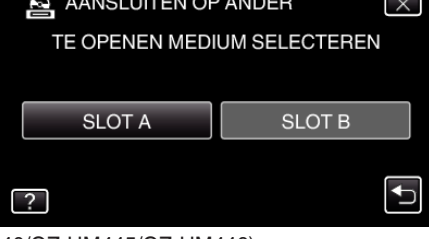

- (GZ-HM440/GZ-HM445/GZ-HM446)
- *5* Dubben op de Blu-ray-recorder.
- 0 Zie ook de instructiehandleiding van de Blu-ray-recorder.
- **OPMERKING :**
- 0 De gemaakte schijven kunnen alleen worden afgespeeld op AVCHD compatibele apparaten (zoals Blu-ray recorders).